## **Student PowerSchool Login Instructions**

Using a web browser, enter the following address (URL) to access the student/parent portal of PowerSchool – **<https://pschool.tldsb.on.ca/public>**. The following screen will appear:

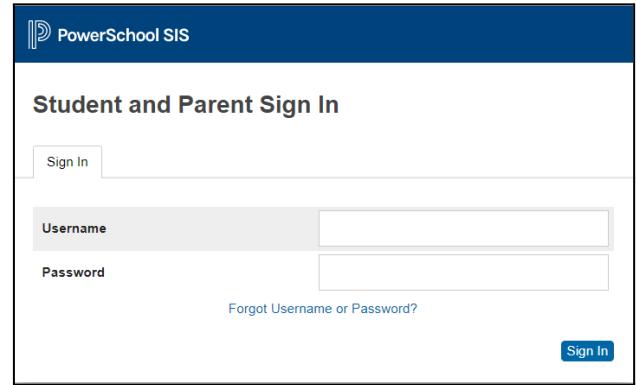

Student **usernames** are their six digit **student number**, the same as you currently use to access TLDSB school computers.

Your **password** is your date of birth entered as follows: **mmddyyyy**. Do not enter any leading zeros, spaces or slashes for the month and day.

## **Examples**

A birthdate of **January 1, 2008** would be entered as **112008**.

A birthdate of **June 20, 2009** would be entered as **6202009**.

A birthdate of **November 16, 2010** would be entered as **11162010**.

If you have any issues, please contact the Student Services Office